# Gebruiksaanwijzing Soundmodule

- 1. Systeem beschrijving
- 2. Hardware diagram
- 3. Installatie van de software op de PC

#### 4. Ingebruikname

#### 4.1 Hardware in gebruik nemen

#### 4.2 Soundfiles samenstellen

Basis voorwaarden van de basisfiles Instelmogelijkheden Genereren van uploadbare folders en bewaren

#### 4.3 Sound bewaren op de hardware

#### 4.4 Afspelen van sounds

4.5 Soundsynchrone output schakelaar Toerentalsynchrone motorfiles

#### 5) Softwareupdate

Bijlage A) Softwareupdate over de Hyperterminal voor de oudere software versies

Bijlage B) Aanvullende onderdrukking van verstoring bij lange luidsprekerkabels

Bijlage C) Insteekbare 10 Watt externe versterker

Bijlage D) Extentionboard voor de motoraanvoer (soundsynchronmodul)

Bijlage E) FAQ (vaak gestelde vragen) en foutencorrectie

## Lees eerst de gebruiksaanwijzing voordat u het in gebruik neemt

Belangrijke toelichting:

De Soundmodule is niet geschikt voor kinderen onder de 14 jaar.

De Soundmodule kan in geen geval op het elektriciteitsnetwerk aangesloten worden. Altijd afstand tussen oor en luidspreker houden, de intense geluiden kunnen het gehoor

blijvend aantasten.

Het wordt zwaar afgeraden om de bedrading direkt aan de pins te solderen. Hierdoor verliest u iedere vorm van garantie. De stekkers moeten alleen ingestoken worden. Voor de luidsprekeraansluiting is een 2-polige pin strip.

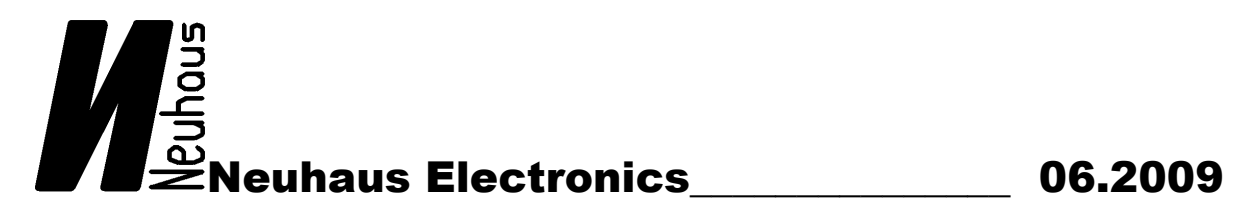

#### Introductie en systeembeschrijving

Het oorsponkelijke idee om de Soundmodule te ontwikkelen kwam van de behoefte om RC modelboten met orgineelgetrouwe, individuele en, als nodig, makkelijk te veranderen soundscapes uitterusten. In de ontwikkeling ervan zijn vele aanvullende applicaties ontstaan, zoals bijvoorbeeld de applicatie voor het gebruik in modeltreinen of voor in huis (ringtones voor de deurbel).

In tegenstelling tot andere geluidsmodulen op de markt, waarbij geluidsprogramma's niet veranderd kunnen worden, laat de gebruiker van onze geluidsmodulen elk op de pc verkrijgbaar geluid uitzenden met het simpel gebruik van een USB kabel. De module kan tot 64 verschillende geluiden opslaan en heeft een totale capaciteit van 4MB. Twee verschillende geluiden kunnen tegelijkertijd afgespeeld worden. Sounds kunnen ook geloopt of als one-off afgespeeld worden. Er zijn twee samplerates die gebruikt kunnen worden: 11025 en 22050 kHz. De Basisfile of -bestand moet in 8 bit mono unsigned wave format klaarliggen.

Specificaties:

Voltage: 7 – 12V gelijkspanning Geheugen capaciteit: 4MB Gelijk aan circa 3`15 `` bij 22050 kHz of circa 6`30`` bij 11025 kHz Output: 1.4 Watt Luidspreker: 8 Ohms, met een 4 Ohm luitspreker of kortsluiting worden de amplifiers vernietigd

#### 2). Hardware diagram

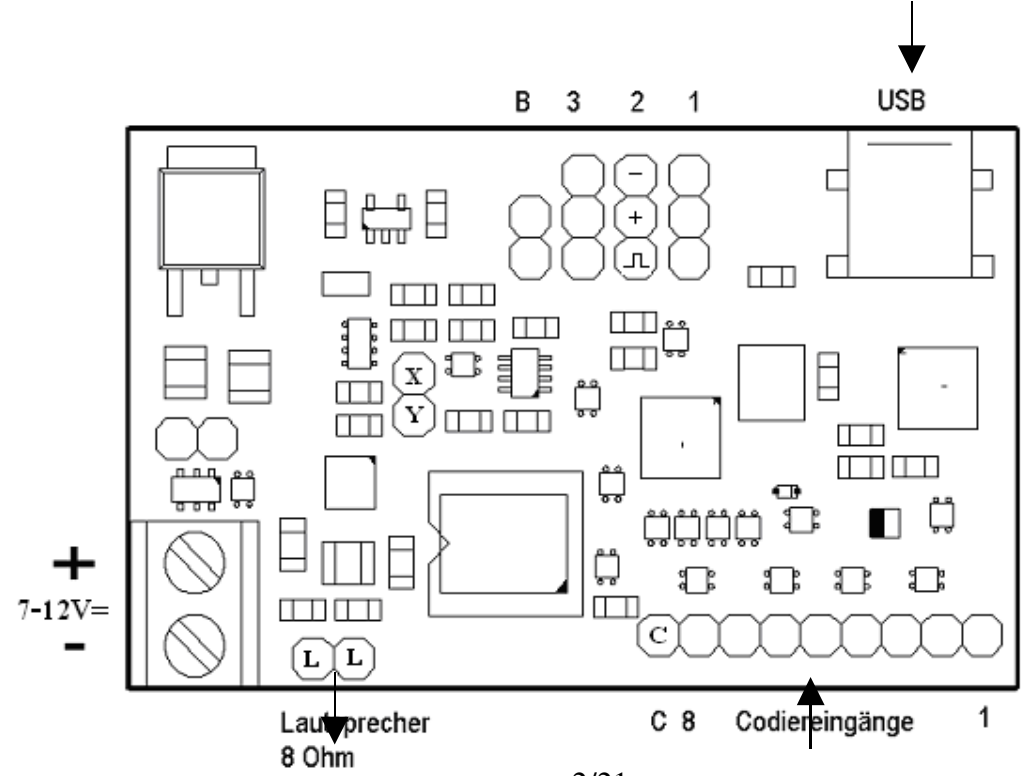

Onderschrift:

B = pins voor het activeren van de bootloaders (activeren van de software-updates)

1 = input voor de aktivering van de Sounds over de remote control

2 = input voor de electronic speed controller van de ontvanger

3 = input/output gereserveerd voor toekomstig gebruik, momenteel niet in gebruik

Belangerijke toelichting: Bij de versie Sound\_11\_01\_08 SyncBeta dient pin 1 voor de activering van de sounds, pin 2 is de input van de impulse voor de toerenteller. Alle vorige versies hebben pin 2 voor de activering van de sounds gebruikt.

X= Kanaal 0 aansluiting externe versterker

Y= Kanaal 1 aansluiting externe versterker

Voor ontkoppeling gebruik een 1µF condensator.

Om de sounds met de ingevoerde codes te aktiveren, moeten de overeenkomstige pins sound coderingstabel met de aarde (= negatieve pool = pin C) gelegd worden. Als een commerciele schakelkanaaldecoder wordt gebruikt, moet u erop letten, dat de output spanning maximaal 5V bedraagd, anders kan de Soundmodul kapot gaan.

#### 3. Installatie van de software op de pc

Volg nauwkeurig de instructies stap 1 – 4 !!!!!!!!!! Sluit de module met de USB op de PC niet aan voordat u stap 3 bereikt heeft.

Op de bijgesloten CD ROM vindt U de complete software met alle nodige drivers. Installeer de software stap voor stap. De software is ontwikkeld voor Windows XP en 2000. Voor Win98 zijn alleen de basis funkties aanwezig.

- Setup 1) Voeg de CD in en klik op het ikoontje
- 2) De software van de Soundmodule gebruikt .NET Framework van Microsoft. Als dit niet al op uw PC geïnstalleerd is dan wordt dit automatisch geïnstalleerd.

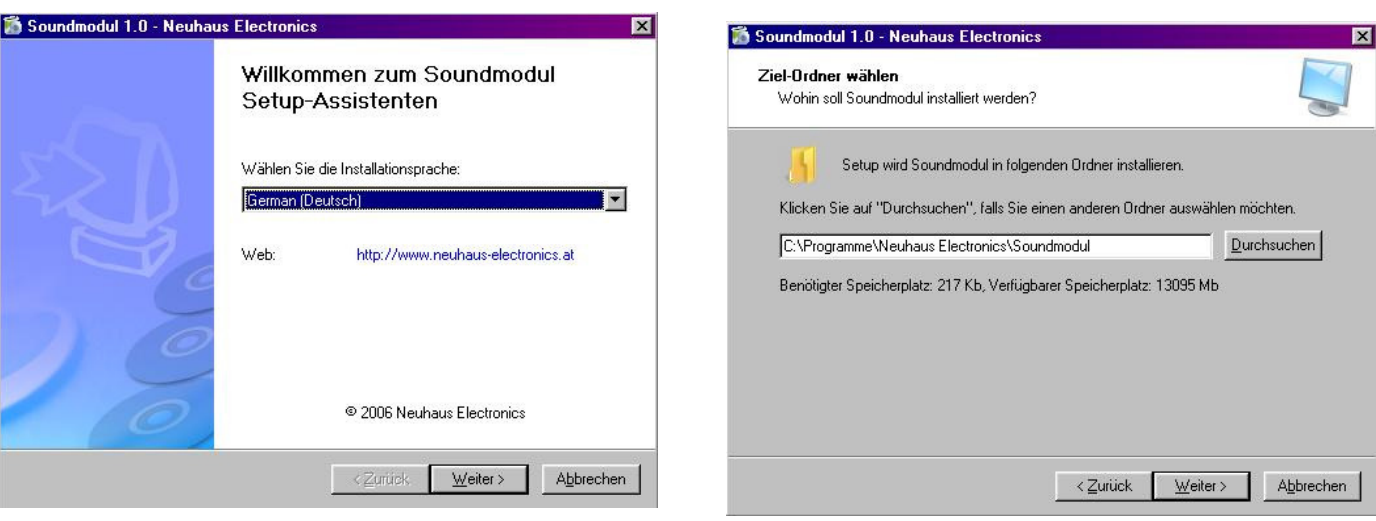

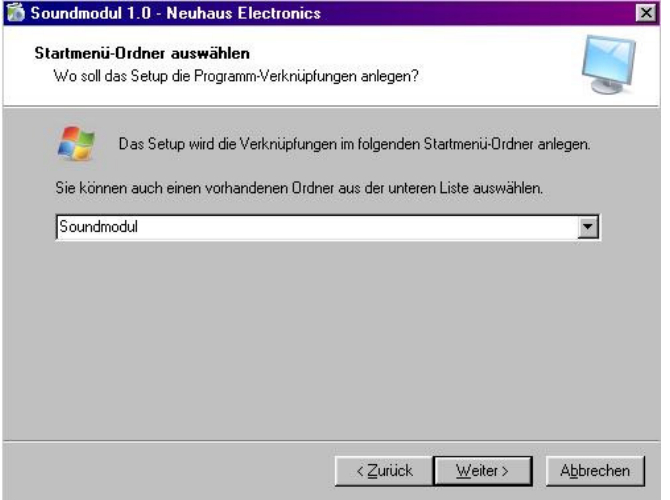

.NET installatie

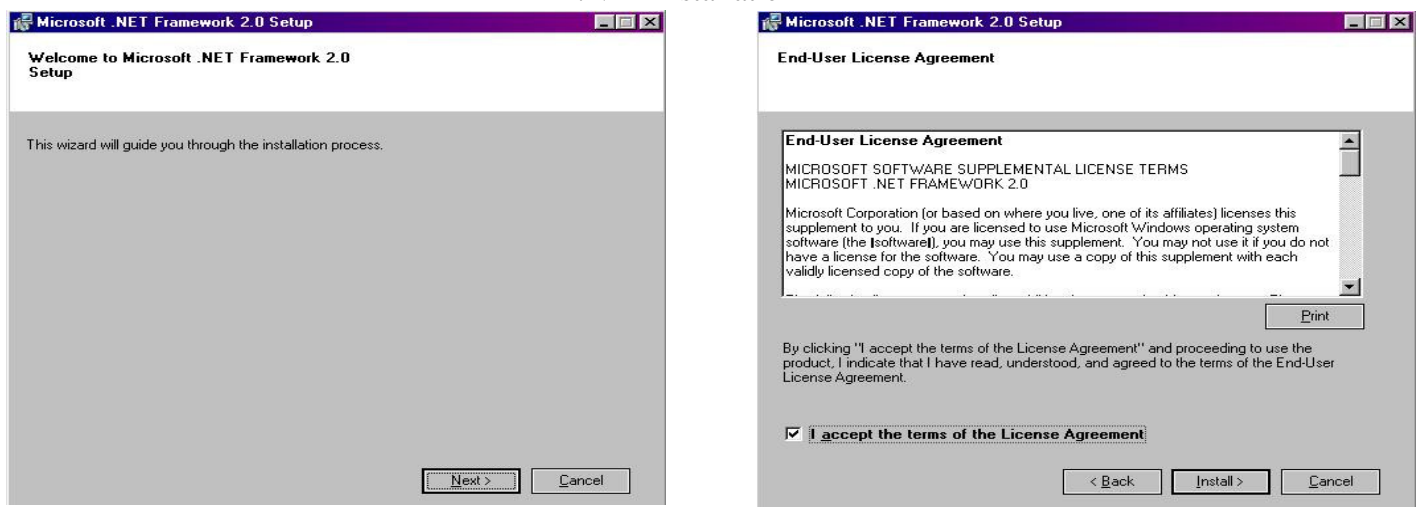

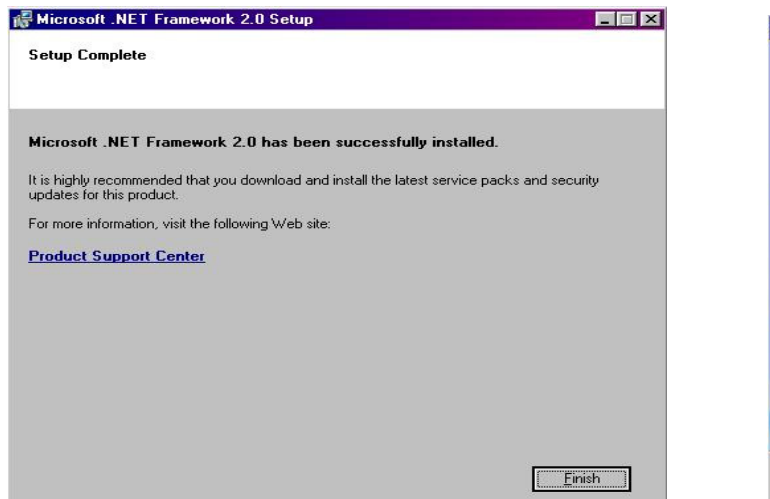

Op Next klikken Op het vakje met accepteren klikken en de installatie button aanklikken.

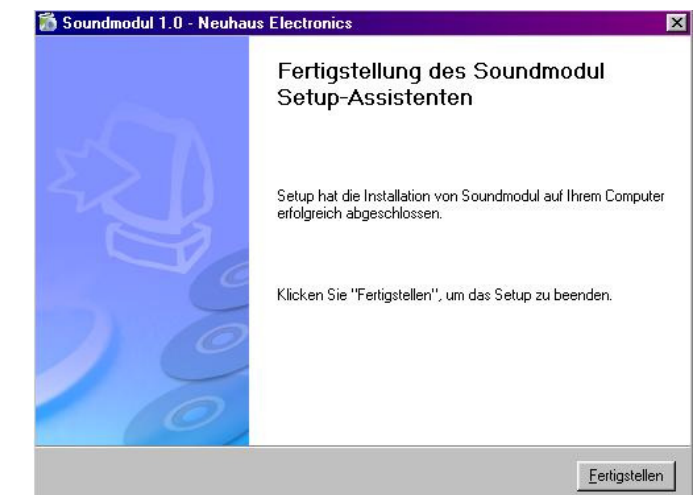

Als er een probleem optreed met het automatisch installeren van .NET, start de procedure handmatig. Zoek de folder "dotNET" en klik op dotnetfx. Als een fout melding zoals "install Microsoft Windows Installer 3.0" optreed, dan moet uw besturingssysteem geupdate worden via de download homepage van Microsoft.

3) Verbind de hardware van het Modul met de USB-port van uw PC

Nu wordt de hardware geïdentificeerd en de drivers worden geïnstalleerd. Daarbij wordt u gevraagd, waar de drive zich bevindt: "naar de beste drive voor het apparaat zoeken" instellen en op OK klikken; In het volgende venster klik op het vakje "CD ROM". Dit proces herhaald zich twee maal. Dan eenvoudig op "Verder". Wanneer het rode LED diode is verlicht dan was de installatie succesvol en de connectie tussen de Soundmodule en PC werkt goed. Als u Windows XP gebruikt, komt een waarschuwing, dat de drive niet Windows compitabel is; u kunt dan echter gerust doorgaan met de installatie.

4) Na voltooiing van de installatie van de drive, de module met stroom voorzien en het programma "Sound Module" starten , die u nu in het menu "Programma" met het ikoontje Start (links onderin het scherm) kan bereiken.

Voor het gemak, kunt u nog een snelkoppeling op de desktop maken, zodat u "Soundmodul" alleen hoeft te markeren, dan op de rechter muisknop klikken en op "Senden an" klikken. De "Desktop" wordt geselecteerd.

Als de hardware niet op de spanning is aangesloten, komt er een foutmelding, dat u de Soundmodul met spanning moet verzorgen voordat het programma start. Deze foutmelding heeft tot gevolg, dat de juiste virtuele COM Port niet automatisch gekozen wordt. Sluit de applicatie, zorg ervoor dat de Soundmodul opnieuw gestart wordt, of kijk na, welke COM nummer de USB Port (CP2101 USB to UART Bridge Controller) toegewezen is en selecteer deze handmatig in de Soundmodulsoftware met, "Files' en "Preferences".

#### 4. Ingebruikname

#### 4.1 Hardware in gebruik nemen

Voor correct gebruik, moet de hardware een voltage toevoer van minimaal 7V en tot maximaal 12V hebben (bij gebruik van een externe versterker is tot 14V toegestaan) . De elektriciteitsbron moet ook genoeg stroom kunnen voorzien voor harde geluiden. Gebruik een accu met een minimum van 1A stroom.

Wanneer de accu aangesloten wordt, let op de juiste polariteit. Een verkeerde polariteit vernietigd de soundmodule niet, maar funktioneerd simpelweg niet. Verbind de voltage toevoer in geen geval met de connectors van de luidspreker of andere pins.

De polariteit van de luidspreker is niet belangerijk.

De module wordt geleverd met twee geïnstalleerde sounds; deze kunnen onafhankelijk of simultaan geaktiveerd worden.

Wanneer de module met de juiste voltage wordt gevoed en correct is aangesloten met de USB op de PC, controleer de verbinding door de button "PING" te drukken. De module zal met zijn eigen naam antwoorden, actuele versie en variant op geheugen.

Mocht dit niet het geval zijn, controleer de poort selectie uit het menu "File", "preferences" en "Port". Hier kunt U tussen alle beschikbare ports van uw PC kiezen. Als U niet weet welke poort de juiste is, kunt U onder instellingen, het systeem opzoeken.

#### 4.2 Composition of soundfiles

De kwaliteit van het geluid is voornamelijk afhankelijk van de kwaliteit van de oorspronkelijke bewaarde geluidsfiles. We adviseren om het bestand met een audiosoftware te bewerken, vooral om het geruis te reduceren.

Ook het volume moet aangepast worden met audiosoftware (zoals bijvoorbeeld "Goldwave", verkrijgbaar op het internet). Bovendien geldt, hoe groter de luidspreker, des te luider en voller de Sound.

Om de geselecteerde sounds te uploaden naar de module moet eerst een masterfile gecreëerd worden. De software combineerd in deze ene masterfile alle gewenste soundfiles met de aanvullende informatie voor de hardware. Om zo'n masterfile of masterbestand te creëeren volg de hieronderstaande instructies:

#### Start de software:

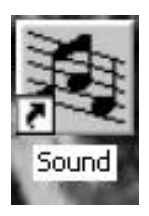

Na de installatie kunt U de software starten via het "menu" en "programs" of door het klikken op het ikoontje van de soundmodule op uw desktop, als U een link gemaakt heeft.

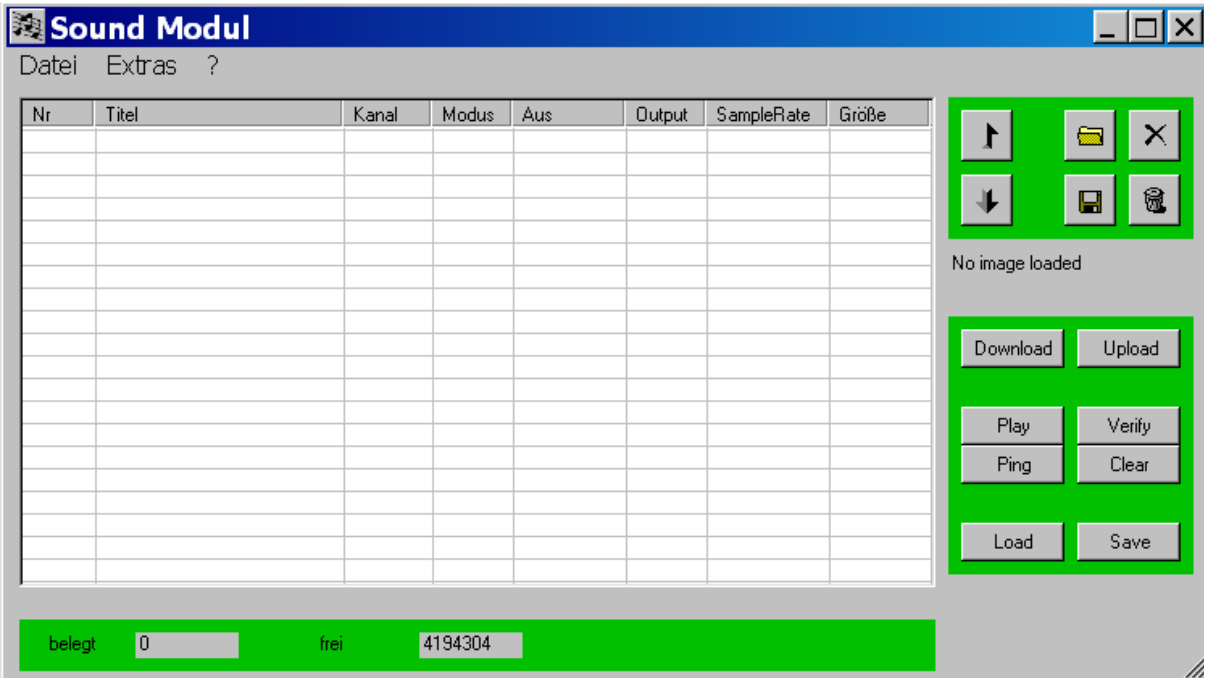

#### Selecteer folders:

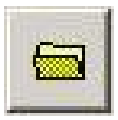

Selecteer de folder waar uw bewerkte soundfiles opgeslagen zijn. Bewerkt betekent: 8 bit mono unsigned, ongecomprimeerde wavefiles.

#### Verwijderen van een individueel bestand:

Als U maar één bestand uit de lijst wilt verwijderen, klik op dit ikoontje.

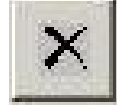

#### Verwijderen van alle bestanden:

Als U de hele lijst wilt verwijderen, klik op het ikoontje met de prullenbak.

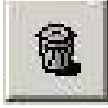

#### Bewaar de geselecteerde bestanden:

Deze funktie dient ertoe om een geselecteerd bestand apart te nemen van de masterfile en het separaat te bewaren. Deze funktie is handig wanneer U bijvoorbeeld een masterfile van een andere gebruiker krijgt en er alleen maar een of meerdere van de bestanden wilt bewaren.

Bestanden naar boven en beneden verschuiven:

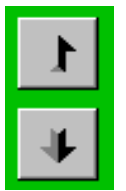

 Als u een Sound uit de rangschikking op een andere plaats wil bewaren, wordt er zoals gebruikelijk met de linker muisknop geselecteerd. Zal er naar boven verschoven worden, dan klikt men op de peil naar boven. De verschuiving naar beneden gebeurt met de peil naar beneden. Bij de rotatiesnelheid afhankelijke files, die in ketens (chain) samengenomen worden, kan een file, dat niet tot de keten behoord en daardoor ook niet grijs aangegeven, niet in het vak van de keten geschoven worden. De file

moet eerst aan de rand van de keten verschoven worden en dan als keten gedefinieerd worden. Pas dan kan de verbinding van de keten op de gewenste lokatie geplaatst worden.

Voorbeeld met 2 bestanden in de lijst, ziet er zo uit:

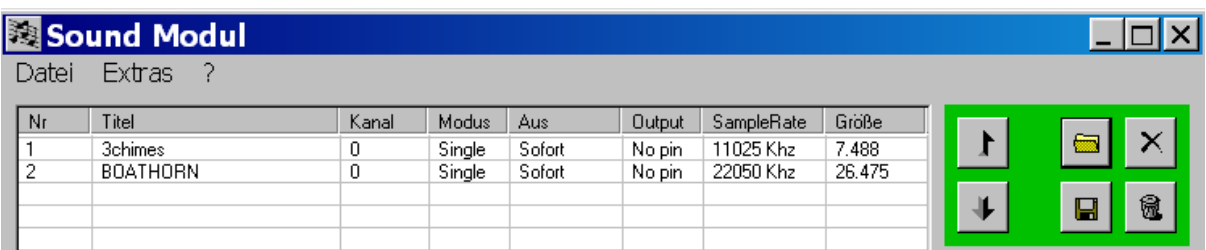

#### Instelmogelijkheden:

In de lijst kunnen kanaal (0 of 1), de modus (Loop, Single of Chain), de Stop modus (meteen of na een cyclus), de uitgangstoewijzing (Let op! er is een onderscheid tussen de RC en de Trein versie!) en de SampleRate (11025 of 22050 kHz) veranderd worden.

Om een instelling te veranderen, klikt men met de rechter muisknop op de overeenkomstige rij. In het nu verschijnende menu kunnen de instellingen met een klik op de linker muisknop veranderd worden.

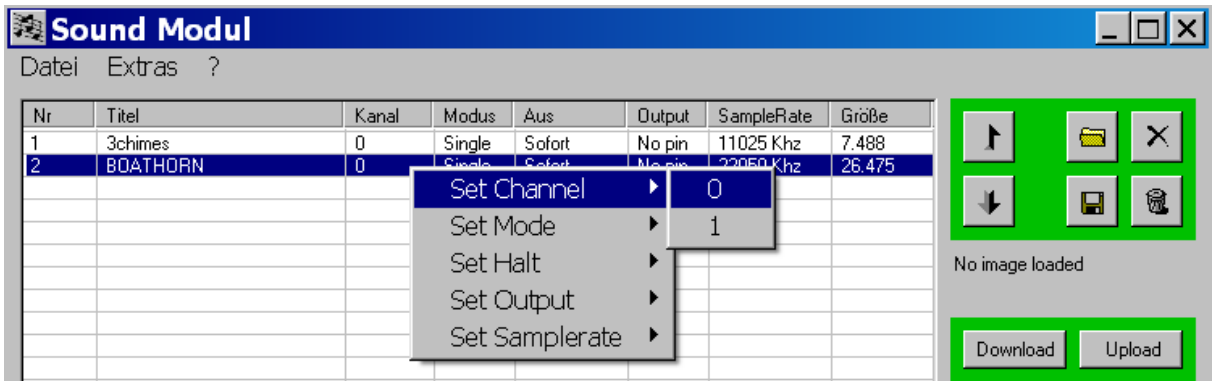

Als de instellingen correct zijn, kunnen alle bestanden als masterfile bewaard worden.

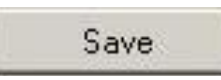

Klik op het "save" ikoontje, kies een naam en bewaar in de folder waar het makkelijk terugtevinden is. De masterfile wordt bewaard eindigend met ".img". Verbind de hardware met de PC en klik op het ikoontje "upload". Het bestand wordt nu overgezet naar de hardware.

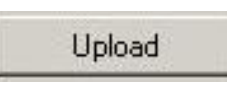

De voortgang van het overzetten wordt weergegeven op de statusbalk. Wanneer de statusbalk verdewenen is, is de hardware gereed.

Om de bewaarde masterfile te testen, is het zinvol om de sounds op de PC aftespelen. Er kunnen tot 2 sounds geselecteerd worden, waarbij deze op verschillende kanalen worden afgepeeld. Klik met de linker muisknop op "play" en de geselekteerde sounds worden afgespeeld.

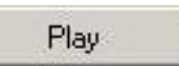

#### Kolom "Uit/Aus":

Hiermee kan men definieren, of een sound naar afroep van een nieuwe direct beëindigd wordt of eerst na een volledige omloop.

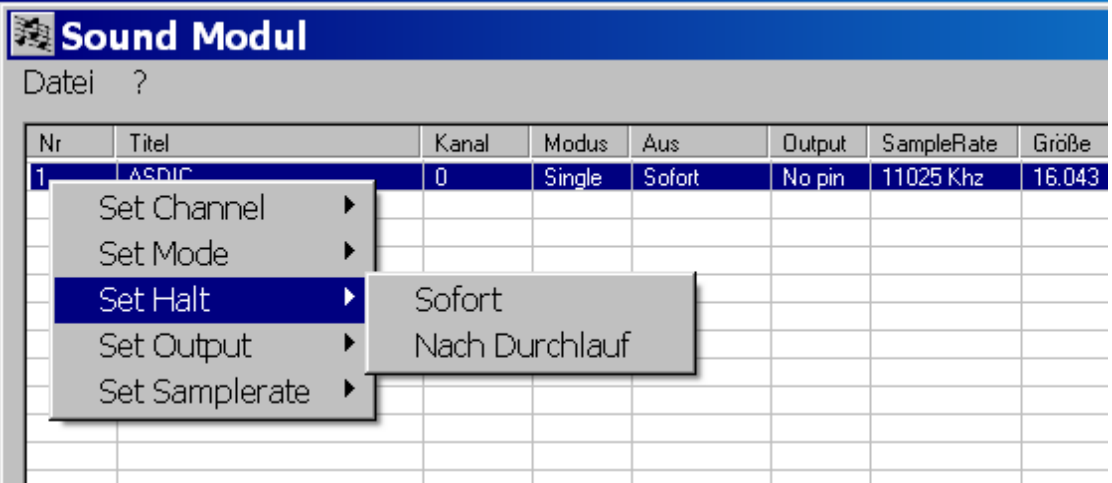

#### Kolom "Output":

Om de funktionaliteit nog te verbeteren, zijn er 2 verschillende versies (RC remote control en Trein), waar de 9-polige strip een van beide als import gebruikt wordt of als output van soundsynchronen voor het aansturen van lampen, relais, kleine motors,… Met deze feature is het mogelijk, ieder sound een outputpin van 1-8 toetewijzen. Als de sound luidt, wordt de overeenkomstige output aktief verbonden. Het idee is, om bijvoorbeeld bij een modelschip een kraan met de juiste achtergrondsound en gelijktijdige beweging te kunnen bedienen zonder een aanvullende schakeldecoder nodig te hebben. Met gebruik van een opsteekbare extra schakelaar kunnen tot 3 rechts – linkslopende motoren en nog 2 verbruikers aangesloten worden. Gedetaileerde beschrijving zie "extra schakelaars motorbediening" (Conrad 205541). Zie ook bijlage D. Ieder sound kan een pin van de strip toegewezen worden, zolang de RC versie geladen is. Bij de Treinversie dient de strip als input, dan zal de funktie "No pin" gekozen worden.

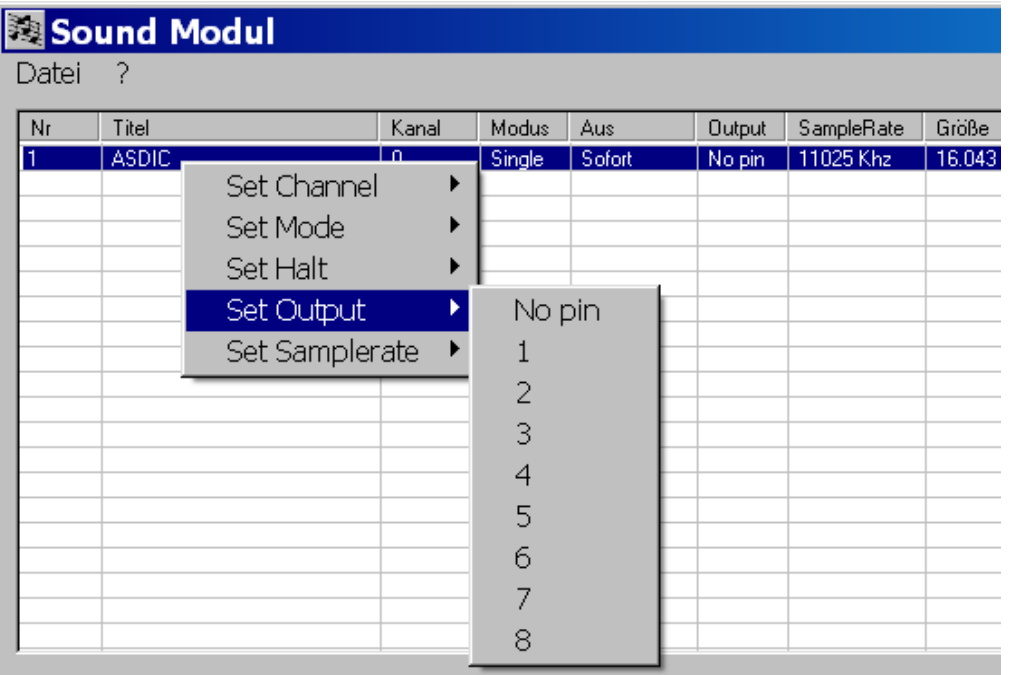

#### Sound over de hardware aktiveren (alleen voor de Treinversie):

Belangrijke toelichting: Wanneer u de RC versie aan het modul geladen heeft, wordt deze in de volgende beschreven strip als output gebruikt. Als u deze strip als input wilt gebruiken, moet u de "Trein"-versie van het Model downloaden (zie Softwareupdate).

Op de soundmodule is een 9-polige strip, die voor directe aktivering van de sounds dient. Als U maar 8 sounds heeft opgeladen dan correspondeerd elke pin (1-8) met één sound. Om een sound te aktiveren, verbind de corresponderende pin met aarde (aarde = pin "C" (common) = negatieve pool).

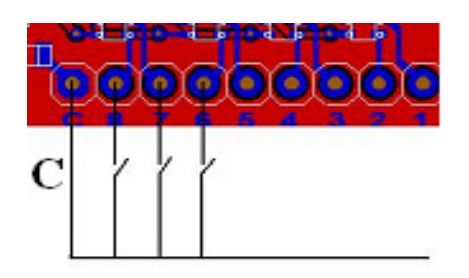

Wanneer het geluid afspeelt en dezelfde pin wordt nog een keer verbonden, wordt het geluid afgezet, als de "Aus/ uitmodus" op "sofort/direct" ingesteld is. Het contact kan zowel over een eenvoudige schakelaar of met behulp van transistors gemaakt worden. De twee polen kunnen ook met schakelaars of transistors aangesloten worden.

Als er meer dan 8 sounds opgeladen zijn, dan dienen pins 5-8 voor coderingen. Met deze methode is het mogelijk om tot maximaal 64 sounds te aktiveren.

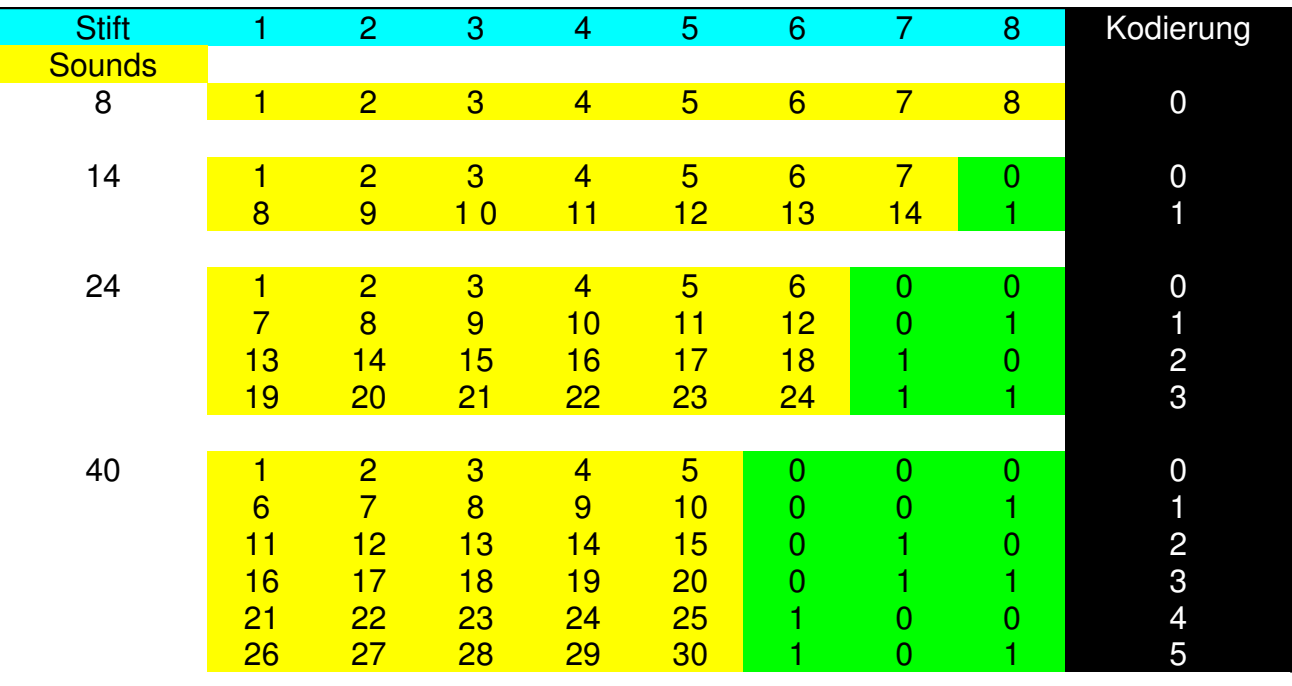

De codering is binair:

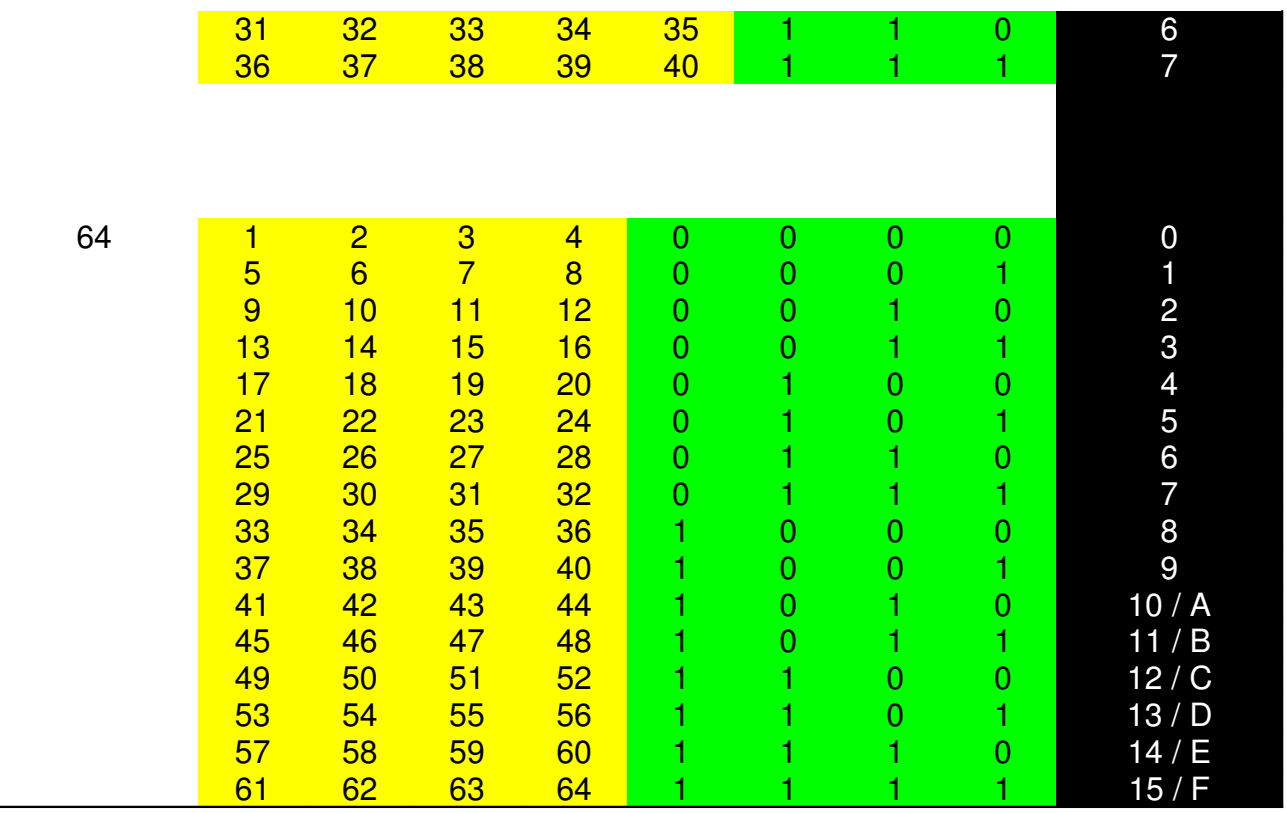

Men kan tot 16 Sounds over de afstandsbediening met 1 proportionaalkanaal aktiveren (alleen de RC versie)

De bediening ervan is gemakkelijk, of over de stuurknuppel of misschien zowel beter met een wipschakelaar met 3 posities, waarbij de schakelaar, zodra men deze uitlaat, in de midden- of rustpositie terugspringt. Beweegt men de knuppel of schakelaar snel meerdere malen in de "ene" richting (bijv. 3 keer) en hem daarna loslaat, zo wordt sound 3 van de "ene" kant geaktiveerd. Beweegt men de knuppel 7 keer, dan wordt sound 7 in- of uitgeschakeld. Deze funktie komt overeen met de Memoryfunktie. Laat men de knuppel na de gewenste telimpuls niet in de middenpositie terug gaan, maar houdt deze in de eindpositie, zo wordt de corresponderende sound geaktiveerd, maar alleen wanneer men de knuppel in de positie houdt. Deze funktie is voor "loop" gedefinieerde files bedacht, om bijv. een kraangeruis zo lang weertegeven als het nodig is. In combinatie met de motor driver board kan er soundsynchroon de overeenkomstige motor beweegt worden.

Dezelfde manier van bediening geldt voor de "andere" zijde. Iedere zijde heeft 8 sounds toegewezen.

Wil men een masterfile van de hardware downloaden, dan klikt men op:

In de lijst worden alle bestanden met naam, grootte, en instellingen bijv. kanaal, modus en samplerate aangegeven. Om bijvoorbeeld het kanaal te

veranderen, volg de beschrijving hierboven en bewaar het bestand op de hardware.

Download

Mocht U willen controleren of de juiste data naar de module is overgezet, klik het ikoontje "verify". De data in de module en de hardware worden dan

vergeleken. Na het testen ontvangt U het bericht met de uitslag. Deze funktie is niet verkrijgbaar met Win98, een foutmelding verschijnt.

Wilt u een op de PC bewaarde masterfile weer opladen, dan klikt men op

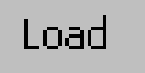

en selecteerd de overeenkomstige file. Ook in dit geval worden de enkele sound in de lijst aangegeven en kunnen als het nodig is veranderd worden.

#### Samenstellen van toerental synchrone files:

Om een draaiende motor te simuleren, heeft men naast een start- en stopgeruis meerdere files bij verschillende toerentallen – min of meer afhankelijk van benodigdheid.

Belangerijk: de volgende punten zijn zeer noodzakelijk te onthouden:

- toerental synchrone weergave van files moeten van kanaal 0 lopen
- alle files, die bijelkaar horen, moeten in de juiste sequentie staan:
- file Nr. 1: Start sound Nr. 2: Stop sound Nr. 3: tot maximaal Nr.64: toerental files

In het modul worden de maximaal 62 toerental files over de gehele knuppelweg van de afstandsbediening linear opgedeeld.

Bijvoorbeeld:

Knippelstell: oberer Anschl

unberen And

Om het te vergemakkelijken, hebben we een samengevoegde file met maar 3 toerentallen samengesteld. Op positie 1 staat de startfile (het aanlaten van de motors), op positie 2 de stopfile. In dit voorbeeld wordt aangenomen, dat de knuppel in de midden- of rustpositie voorstelt. Iedere knuppelpositie wordt met de overeenkomstige file toegewezen. Is bijvoorbeeld bij het onderstaande voorbeeld de knuppel in de bovenste eindpositie, zo klinkt "toerental 2000", in middenpositie "ruststand", daartussen "toerental 1000", in de onderste eindpositie wederom "toerental 2000". Wordt het modul in een vliegtuig ingebouwd, dan is de ruststand positie waarschijnlijk in de onderste eindpositie, dat is de reden waarom in dit geval de file voor de ruststand op de laatste positie moet staan.

De files selecteert u zoals in de vorige versie met het ikoontje.

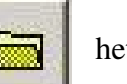

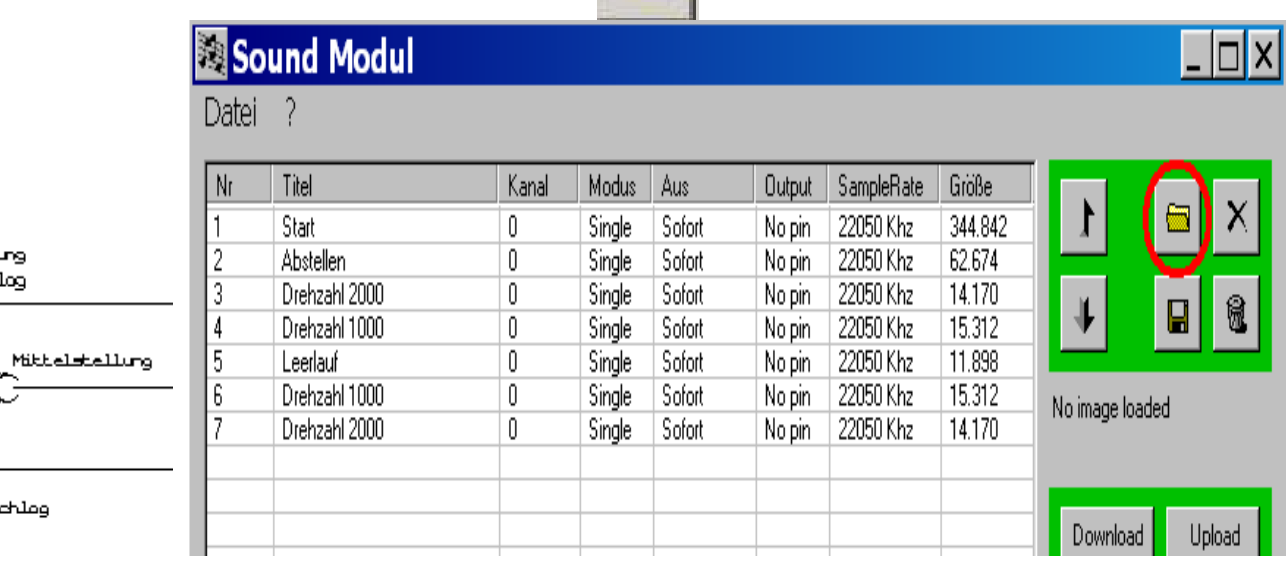

Om alle files in een keten "chain" aaneentesluiten, selecteer alle files met de linker muisknop, druk dan de rechter muisknop – terwijl de crusor over het gemarkeerde vak staat en selecteer "chain". Dan wordt de keten grijs aangegeven. Als u een file wilt toevoegen, moet u de file onder de laatste chainfile plaatsen, alleen dan kan hij in de keten worden inbegrepen.

### Sound Modul

Datei ?

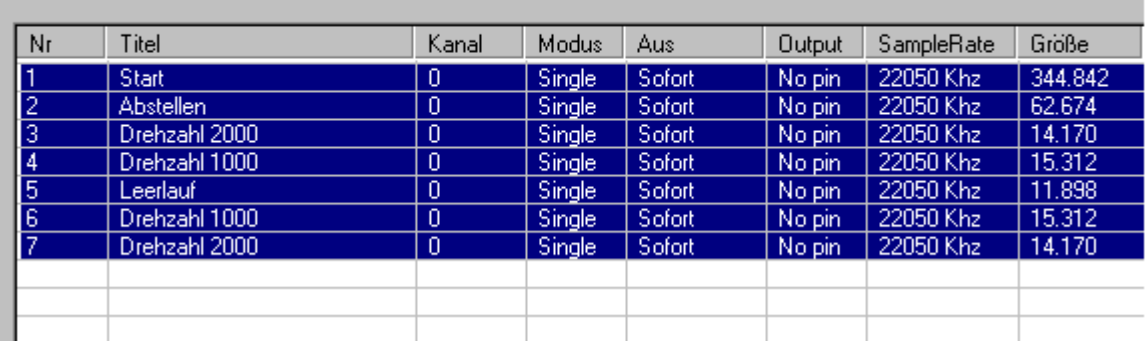

## Sound Modul

Datei ?

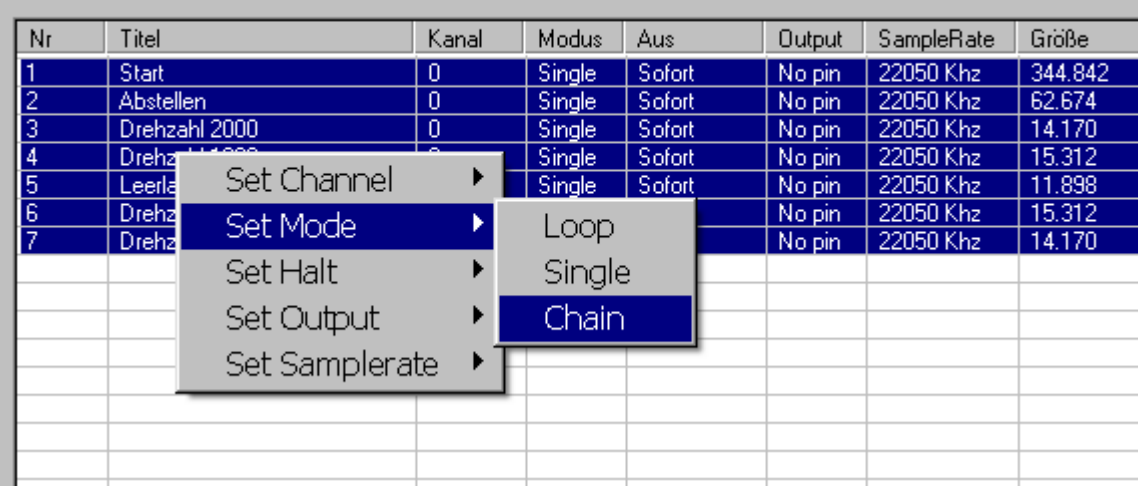

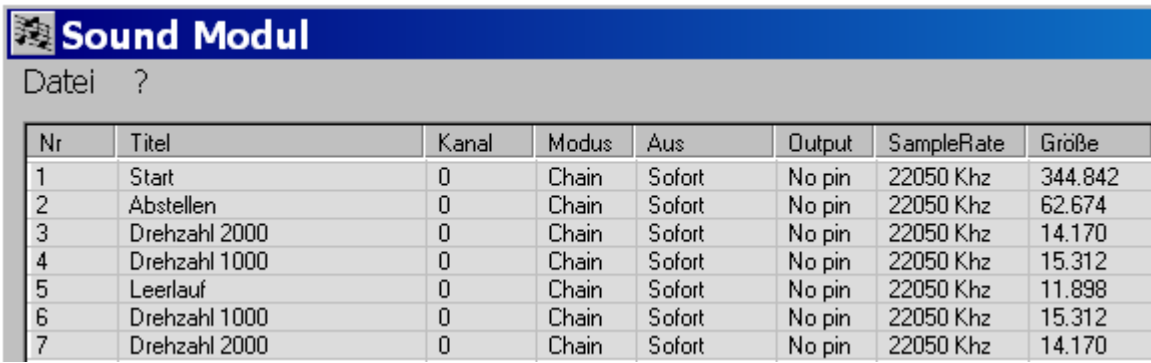

Een laatste belangerijke toelichting: de startfile moet altijd op "na doorloop" gezet worden. Of de andere files ook op "na doorloop" gezet worden, is aan gebruiker overgelaten.

Afhankelijk van de files, en vooral de korte files, zijn over de gezamenlijke toerentalbereik 'afgerondere' overgangen mogelijk.

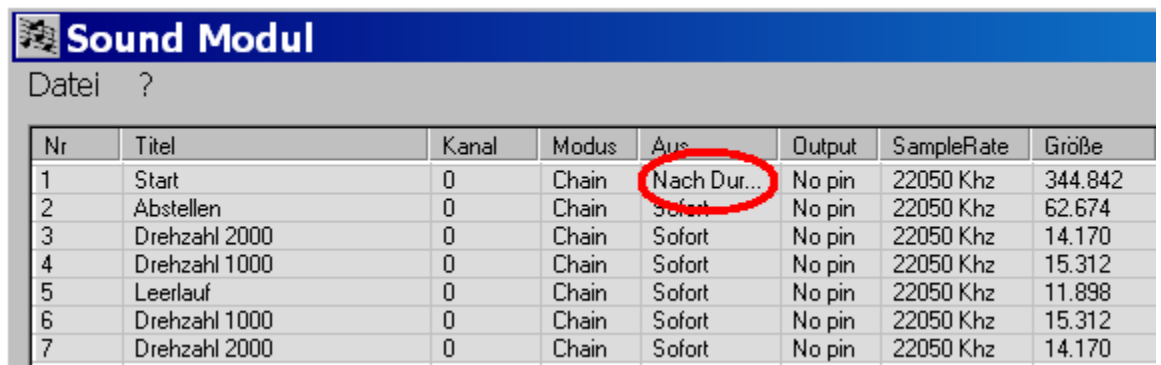

#### Voor het maken van de chainfiles te vergemakkelijken is er de funktie kopieren en hernoemen:

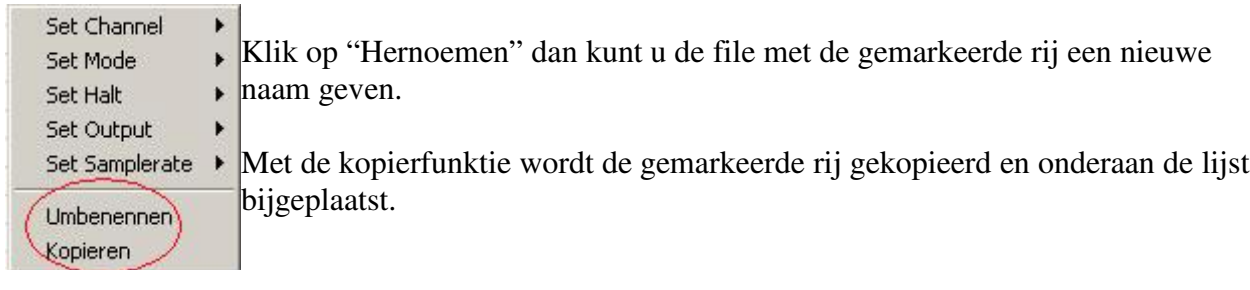

#### Aktiveren van een keten met aftstandsbediening:

Aansluitingen aan de ontvanger:

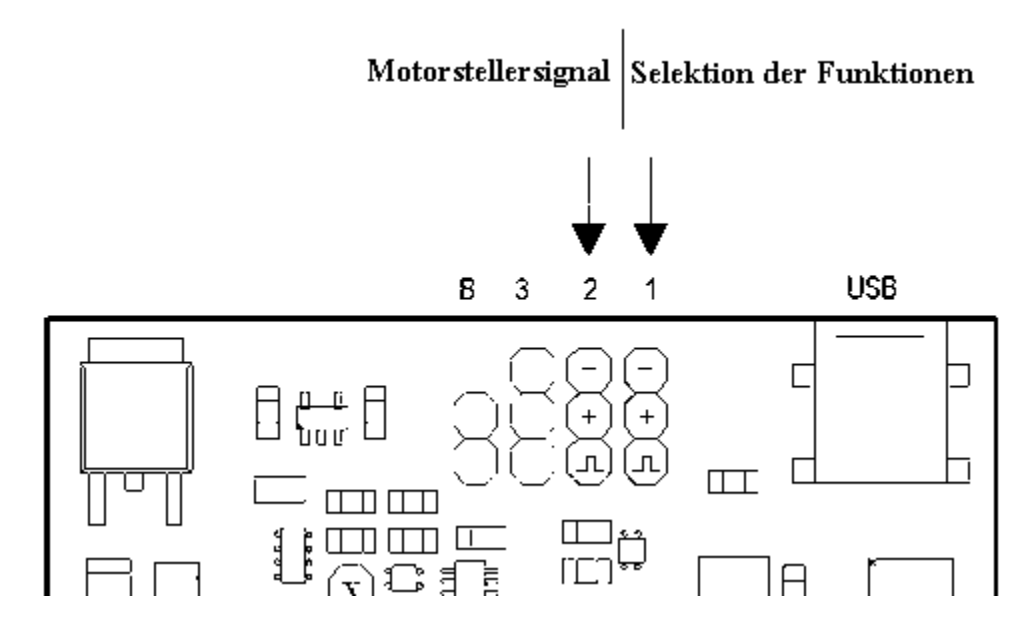

De informatie, welke toerentalfile afgespeeld wordt, wordt niet over de motor aanliggende elektriciteit, maar over de electronic speed controller direkt aan de ontvanger afgegeven.

Pin 1: tot 16 kanalen kunnen over een stuurknuppel aangestuurd worden.

Anders als bij de versies van voor 11\_01\_08 wordt nu de selektie van de files niet van pin 2, maar vanaf pin 1 gedaan.

De eerste sound is altijd de keten, indien deze gedefinieerd is. Ongeacht hoeveel files de keten bevat, is de aktivering van de 2e sound na de keten aan de beurt. Dat wil zeggen dat de enkele toerentalfiles niet direkt toegankelijk zijn (behalve op de pc voor testdoeleinden).

Pin 2: Bij pin 2 word de impuls voor de motorplaat aangesloten. Voor dit doeleinde is een Ykabel nodig, waarmee de soundmodule en motorplaat gelijktijdig en parallel aan de ontvanger kan worden aangesloten.

Nadat u klaar bent met de samengestelde file en op de modul geladen heeft (upload), aktiveer dan de 1ste sound. Het aktiveren van de motor gebeurt door kort de knuppel in een eindpositie te bewegen en onmiddelijk weer los te laten.

Wanneer de knuppel voor de motorplaat op ruststand staat, klinkt hierna het leegloopgeluid. Als u de knuppel voor selectie van de files niet direct terugkeert naar de midden- of ruststand, dan klinkt het geluid alleen zolang, totdat u de hendel weer loslaat.

Deze functie wordt gebruikt om bijvoorbeeld, een geweer of kraan te bedienen. Zolang de knuppel ingedrukt is, heeft de kraan of het geweer gelijktijdig het passende geluid; laat u de knuppel weer los, dan stopt de functie.

Bijvoorbeeld: Leg sound 2 (degene na de keten) met het bijbehorende geluid (als loop gedefinieerd) voor de kraan en selecteer bijvoorbeeld uitgang 1. Wordt de functie gebruikt, zo klinkt het geluid en uitgang 1 wordt actief – met de extra hardware draait een voldoende aangesloten motor in de ene richting. Reserveer voor functie 9 ook het kraangeluid en wijs uitgang 2 toe, zodat u tegenover de vorige knuppelinstelling, namelijk aan positie 2, weer een kraangeluid heeft, alleen nu draait de motor in de tegenovergestelde richting. Positie 2 naar "onder" bereikt u door 2-malig snelle bewegingen naar beneden op de knuppel te maken en aansluitend de knuppel in de eindpositie te houden. Positie 2 naar "boven" bereikt u door 2-malig snelle bewegingen naar boven te maken.

Om maximaal 3 rechts-links-draaiende motoren en 2 aanvullende gebruikers te kunnen bedienen, is er de extra hardware "Soundsynchronmodul", ook bij Conrad (Bestelnummer 205541).

#### 5 Softwareupdate

De soundmodule biedt de mogelijkheid om nieuwe softwareversies op de hardware te installeren. De gebruiker kan deze op gemakkelijke manier zelf installeren.

Van module versie sound\_11\_01\_08 sync\_BETA (=RC versie) of de Treinversie kan men met PC versie V 2.2.43 en de softwareupdate rechtstreeks vanuit de soundmodulsoftware- interface uitvoeren. De hyperterminal is dan niet meer langer nodig. Als u nog een oudere versie op uw module heeft, moet u dit zoals voor de hyperterminal doen.

In het menu wordt het dropdown menu "Extras" toegevoegd. Klik hierop, dan kunt u "Firmware update" kiezen.

#### Belangrijke opmerking:

Als u een andere file dan het specefieke \*.hex file download, is de modul niet meer programmeerbaar. Zins de oude software verwijderd wordt, is de modul niet meer functioneel, en kan de bootloader niet meer opgeroepen worden. De soundmodul moet teruggestuurd worden en van beginafaan opnieuw geprogrammeerd worden.

#### Bijlage A:

#### Softwareupdate via de Hyperterminal voor softwareversies van voor module 11\_01\_08.

Voor deze mogelijkheid heeft u het programma "Hyperterminal" nodig, verkrijgbaar op alle PCs als onderdeel van Windows. De "Hyperterminal" bereikt u door – Programma's- bureau accessoires – communicatie – Hyperterminal.

Wanneer een nieuwe connectie wordt geïnstalleerd, moet de hardware over de USB kabel met de pc verbonden zijn. Als eerste wordt gevraagd om een naam (bijv. Soundmodule) en het kiezen van een ikoontje. In het volgende venster wordt de serial port gekozen. In het algemeen wordt het volgende nummer met het feitelijke fysieke port gebruikt als deze voorhanden is. Heeft uw systeem bijvoorbeeld 2 serial Ports COM 1 en COM 2, dan wordt de USB interface met COM 3 aangegeven.

#### Configuratie van de hyperterminal

In de volgende vensters wordt de interface geconfigureerd. Hier geldt hetzelfde als in hoofdstuk 1.

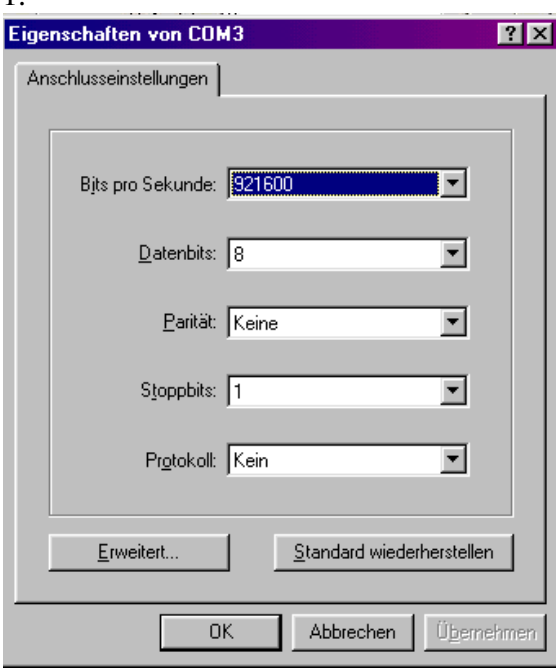

Bewaar de instellingen.

De hyperterminal is nu geïnstalleerd en gereed.

Wilt U de actuele status controleren, dan moet de hyperterminal online zijn. De status kan men links onder in het venster vinden. Een klok tikt, is dit niet het geval dan wordt een bericht met "offline" weergegeven.

#### Update doorvoeren

Om de nieuw softwareversie op de modul te laden, moet de hardware op de voeding en over de USB met de PC aangesloten worden. Hiermee wordt de Hyperterminal geopend; let daarbij op dat de verbinding met de hardware online is.

Om het proces te starten, verbind de 2 pins van de strip "bootloader". De hyperterminal vermeld het menu met de volgende gegevens:

```
Firmware Updater<br>******************************<br>1. Update Firmware<br>2. Firmware Update abbrechen<br>3. Befehlsliste anzeigen *<br>**********************************
Auswaehlen (1,2,3)>
```
Vertaling uit het Duits: 2. Firmware update abbrechen = Firmware update verbreken

3. Befehlsliste anzeigen = vertoon instruktielijst Auswaehlen = selecteren

Wanneer toets "1" wordt ingedrukt, wordt het interne geheugen gewist en is gereed voor een nieuwe versie.

## Firmware Updater<br>\*\*\*\*\*\*\*\*\*\*\*\*\*\*\*\*\*\*\*\*\*\*\*\*\*\*\*\*\*\*\*\*<br>1. Update Firmware<br>2. Firmware Update abbrechen<br>3. Befehlsliste anzeigen \*<br>\*\*\*\*\*\*\*\*\*\*\*\*\*\*\*\*\*\*\*\*\*\*\*\*\*\*\*\*\*\*\*\* Auswaehlen (1,2,3)> \*\*\* Loesche Flash<br>\*\*\* Flash pages geloescht Bereit zum Empfangen...

Loesche Flash = verwijder flash Flash pages geloescht = flash pages verwijderd Bereit zum Empfangen = gereed om te ontvangen

Klik nu op de rechterzijde van het venster "transmission". In het menu kies "transmit text file". Selecteer de nieuwste versie van de folder en klik OK. Het bestand eindigd met "\*.hex". Omdat de hyperterminal voor nieuwe textbestanden zoekt, wordt de \*.hex niet weergegeven. Daarvoor moet u " \*.hex " in de regel voor de bestandnaam intoetsen. Klik "Enter", dan wordt het \*.hex bestand weergegeven.

#### BELANGRIJKE TOELICHTING:

Laad onder geen enkele voorwaarde andere bestanden dan het specifieke \*.hex bestand. Als U een ander bestand dan het specifieke \*.hex bestand oplaad, dan is de soundmodule NIET LANGER BRUIKBAAR. Zelfs de bootloader is niet meer bruikbaar! De soundmodule moet teruggestuurd worden om opnieuw ingesteld en hergeprogrammeerd te worden.

De programmering procedure duurt ongeveer 20 seconden. De aangegeven punten geven een indicatie van de gemaakte vooruitgang. Wanneer de programmering beeïndigd is, wordt de hardware automatisch ingesteld en werkt op de normale wijze.

```
Auswachlen (1,2,3)>
*** Loesche Flash<br>*** Flash pages geloescht
Bereit zum Empfangen...
******************<br>** Firmware Update komplett **<br>** RESETTING **
```
17/21

Om de verbinding met de hyperterminal te verbreken, gebruik het volgende ikoontje.

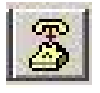

Als u de verbinding met de hyperterminal niet verbreekt, kan de software van de soundmodule zich niet bij de serialport aanmelden en wordt er een foutmelding weergegeven.

#### Bezoek onze homepage voor nieuwe kostenloze software updates.

#### www.neuhaus-electronics.at

#### Bijlage B:

#### Belangrijke toelichting:

Als de kabel tussen soundmodul en luidspreker duidelijk langer is dan 30cm, dan zal u, om aan de EMV richtlijnen te moeten voldoen, een filter direkt na de modul moeten aansluiten.

Bijvoorbeeld:

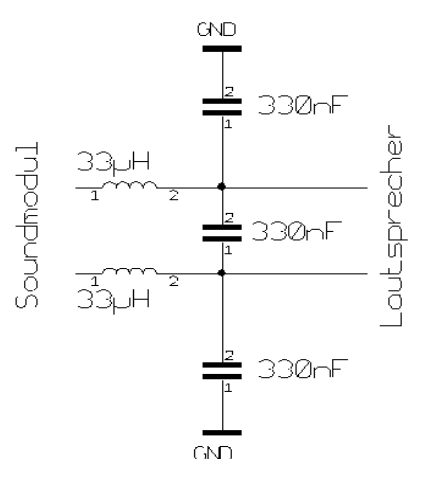

GND staat voor Ground, ook wel aarde (=Minus). De beide aansluitingen, als dit mogelijk is, direkt zonder lange kabel bij de negatieve stroomaansluiting terminal van de modul aansluiten. De spoelen moeten zeer laagstromig zijn, niet meer dan 0,2 Ohm.

#### Bijlage C: aansteekbare 10 Watt externe versterker

De soundmodul kan nu, als de onboard versterker niet gebruikt wordt, ook met 14 Volt bediend worden. Bediend u het modul samen met een motor van dezelfde spanningsbron gebruik dan een goede geruisonderdrukker.

Sowiezo kan er nog storend bromgeruis uit de luidspreker komen. Om deze aanzienlijk te verminderen, schakelt u voor de soundmodul een diode en bijkomend een mogelijk grote ELKO, hoe groter de capaciteit (>2200µF), des te beter is de storingsonderdrukking. Conrad biedt goedkope ELKO's aan. Goed geschikt zijn degenen met een lage serie weerstand die een minimale spanning van 16 Volt heeft.

18/21

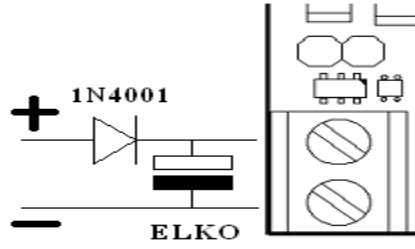

#### Bijlage D: Extentionboard voor de motoraanvoer (soundsynchronmodul Conrad 205541)

Deze opsteekbare modul biedt ook de mogelijkheid om gelijktijdig met een sound tot 3 motoren en 2 aan/uit functies te schakelen. Hiervoor is geen ander kanaal van de afstandsbediening nodig. Het doel van de extra hardware is om een gesynchroniseerd geluid met beweging uittevoeren. Zo kunnen bijvoorbeeld de kanonnen van een pantserwagen met het juiste geluid naar boven of beneden bewogen worden.

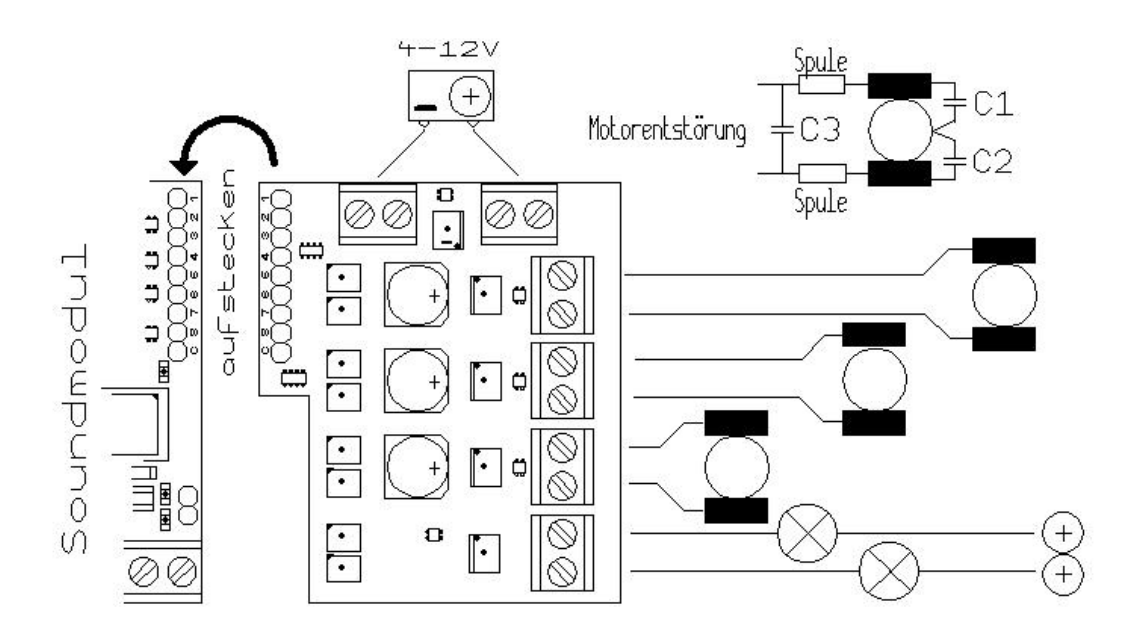

Om de uitgang toetewijzen dient de tabell "Output". Voor details zie pagina 9.

#### Bijlage E) FAQ (vaak gestelde vragen) en foutencorrectie

- de installatie van de software op de pc heb ik naar behoren uitgevoerd. Als de module is aangesloten, brand het rode LED licht. De software laat zich niet openen.

Het schijnt dat er met Windows XP afentoe een probleem met de automatische poort toewijzing is: u moet de soundmodule handmatig naar de COM Poort 1 wijzen, en de module moet aangesloten zijn voordat u de software start. Ga naar het configuratiescherm en vervolgens systeem, daar selecteert u de device manager en de soundmodule (CP2101 USB to UART Bridge Controller) selecteer nummer 1. Hiermee zou het probleem verholpen moeten zijn.

Download de nieuwste versie, er zou een bug bij de poort toewijzing kunnen zijn, bij laptops zou dit geen probleem meer zijn.

#### - De module speelt het geselecteerde geluid slechts een keer en niet in een loop

 U bent waarschijnlijk vergeten om op de pc software de optie "loop" te kiezen. De opties kunnen worden bereikt door met de muis op de rij van de overeenkomstige sounds te gaan en daarna op de rechter muisknop te drukken. Hier kiest u "loop". Belangrijk: Elke verandering moet ook op de module geladen worden. Als alle opties correct ingesteld zijn, kan een "upload" uitgevoerd worden.

#### - Bij sommige sounds crasht de module kort na het afspelen

Dit probleem treedt op wanneer de bronspanning te lage piekstroom leverd of als de kabel te veel Ohm heeft. Dat wil zeggen u moet een accu gebruiken, die tenminste 1A levert, met een extra versterker of meer. Het is belangrijk erop te letten, dat de kabels niet te dun maar vooral dat alle verbindingen geen grote weerstanden vertonen. Stekkers of klemmen, die al geoxideerd zijn, zijn zeker niet geschikt.

#### - De module speelt de sounds op de verkeerde snelheid af of er komen alleen maar vreemd klinkende geluiden uit.

Het probleem ligt hier waarschijnlijk in de sampelrate. Download bijvooorbeeld een sound, dat met 8kHz is opgenomen en speel dit met 11kHz af, dan klinkt dit natuurlijk te snel. Dit geldt ook omgekeerd, een opgenomen file met een samplerate van 22kHz en afgespeeld op 11kHz, is natuurlijk te langzaam. Komen er alleen vreemde geluiden uit, dan kan het zijn, dat de data gegevens niet kloppen. Vaak gaat het erom dat de file stereo is en bovendien een 16bit resolutie heeft. Elke file of bestand moet op het "8 Bit unsigned mono" gebaseerd zijn. Er zijn 2 afspeel snelheden: 11 en 22 kHz. Als het oorspronkelijke bestand alleen als 8 kHz bestaat, dan moet u ook deze op 11 of 22 kHz resamplen. Dit kan met elke audio-editing software.

#### Af en toe crasht het model

Het kan voorkomen, dat vooral wanneer u met een zeer lage spanning werkt, dat korte spanningsdips op de voeding onstaan. Vooral als er meerdere gebruikers op dezelde voedingsbron aangesloten zijn. De module moet eigenlijk zijn eigen aansluiting op een accu (of transformator) hebben zonder andere gebruikers. Bovendien kan het nuttig zijn, rechtstreeks aan de input klemmen van de module een dikke Elko te plaatsen (1000µF en meer)

#### - De sounds kunnen over de pc geactiveerd worden, maar niet over de pins

U heeft de verkeerde versie gedownload.

Vanaf modulversies 11\_01\_08 zijn er 2 versies:

RC (remote control) versie: "SyncBeta", deze maakt gebruik van de pins als output, om externe soundsynchrone gebruikers aan te sturen. Om tot 3 rechts-links-draaiende motoren en 2 extra gebruikers te kunnen bedienen, is er de extra hardware "soundsynchronmodul", ook bij Conrad (Bestel nummer 205541)

Trein versie: De "Trein" versie verschilt zich van de RC-versie door de 9-polige strip die als input dient. Op zich niets nieuws, maar er zijn nu ook de verbeteringen van de RC versie ter beschikking:

- keuze van de stop-modus
- het stoppen van een draaiend sound om een nieuw sound te activeren is niet meer nodig, het beëindigen gebeurt nu automatisch.

De RC functies, die over de ontvangst ingang gestuurd worden, zijn niet beschikbaar. Bovendien worden uitgang pins genegeerd, maar moeten als "no pin" omschreven worden.

#### Neuhaus Electronics

Burg Neuhaus A-8223 Stubenberg am See 55 Österreich Mail: office@neuhaus-electronics.at Web :www.neuhaus-electronics.at tel: 0043 650 26 42 721

PC Software: Alexander Gudenus

Hardware und Embedded Software: Dr. Karl Vetter von der Lilie